#### Zaregistrujte výrobek a hledejte podporu na stránkách Philips Presenter SNP3000 SNP3000www.philips.com/welcome www.philips.com/welcome

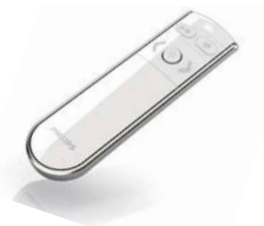

CZ Návod k použití

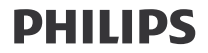

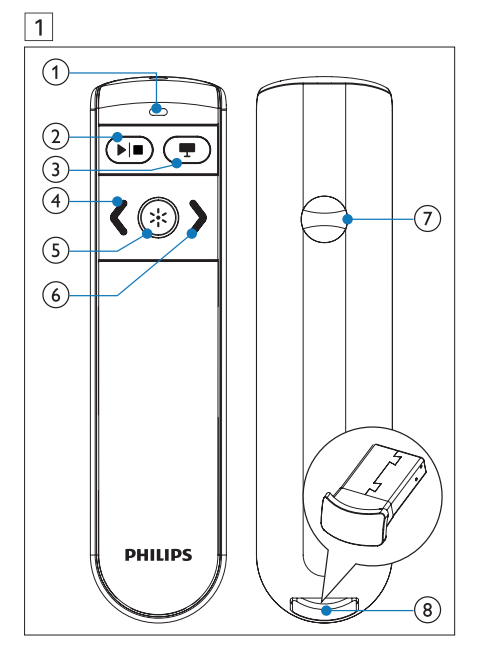

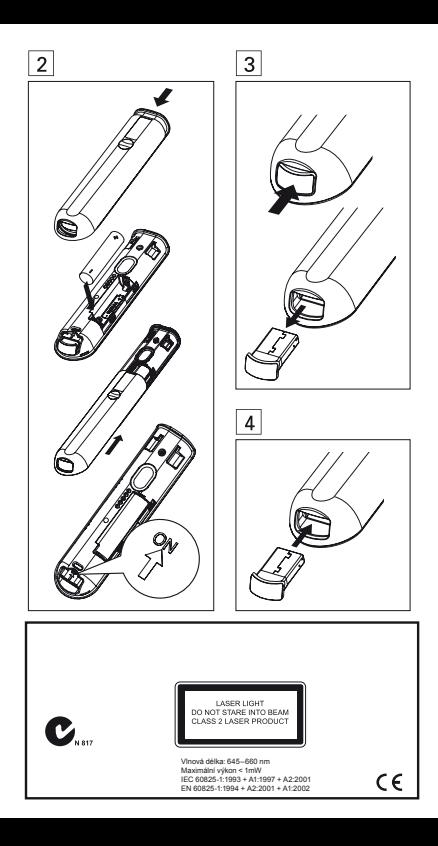

## 1 Důležité

Výrobek byl navržen a vyroben z vysoce kvalitních materiálů a dílů, které je možné recyklovat a znovu využít.

Označení výrobku tímto symbolem přeškrtnuté popelnice znamená, že výrobek odpovídá Evropské normě 2002/96/EC.

Informujte se prosím na váš místní systém sběru tříděného odpadu a způsob likvidace elektronických výrobků.

Jednejte v souladu s místně platnými zákony a nevyhazujte vysloužilý výrobek do běžného komunálního odpadu. Správná likvidace starého výrobku omezí nebezpečí negativních následků na životní prostředí a lidské zdraví.

Výrobek obsahuje baterie, jichž se týká evropská směrnice 2006/66/EC; baterie nesmějí být likvidovány s běžným směsným odpadem z domácnosti. Informujte se o správném postupu při odděleném sběru a likvidaci použitých baterií; omezíte tak nebezpečí negativních následků na životní prostředí a lidské zdraví.

## 2 Popis přístroje (obr. 1).

- 1. Kontrolka LED;
- 3. (prázdná obrazovka);
- 5. Tlačítko laserového ukazovátka;
- 7. Bateriový prostor;
- 2. **▶ Přehrávání/zastavení:**
- 4. (Přesun na předchozí list prezentace);
- 6. (Přesun na následující list prezentace);
- 8. USB přijímač (Dongle)

## 3 Zapněte Presenter (obr. 2).

- 1 Otevřete kryt bateriového prostoru.
- 2 Vložte 1 AAA baterii ve správné vyznačené polaritě (+/-).

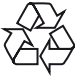

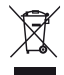

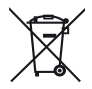

- 3 Posuňte vypínač do polohy ON.
- 4 Uzavřete kryt bateriového prostoru.

### Po instalaci baterie:

- Presenter zapnete zatlačením USB přijímače do Presenteru a opětovným vyjmutím.
- Presenter vypnete zatlačením USB přijímače na doraz.

## 4 Automatické připojení

- 1 Ujistěte se, že je notebook zapnutý a běží.
- 2 Ujistěte se, že je Presenter zapnutý.
- Pokud je USB přijímač zapojený do Presenteru, vyjměte USB přijímač z Presenteru (obr. 3).
- 3 USB přijímač připojte do USB portu na notebooku.
	- Automatické připojení se spustí.
	- Úspěšné spojení indikuje kontrolka LED jedním dlouhým bliknutím.
	- Neúspěšné spojení indikuje kontrolka LED dvěma dlouhými bliknutími.
	- LED bliká při každé úspěšné komunikací mezi Presenterem a USB přijímačem.

# Tip

- Po použití vložte USB přijímač do Presenteru a uložte jej (obr. 4).
- Při první instalaci do počítače Mac se může objevit Keyboard Set Assistant s varováním, že klávesnici není možné identifikovat. Pouze ukončete instalaci klepnutím na Continue a Presenter bude pracovat správně.

## 5 Řešení potíží

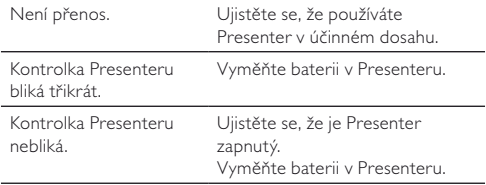

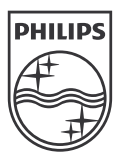

© Royal Philips Electronics N.V. 2009 Všechna práva vyhrazena.

Technické údaje mohou být změněny bez předchozího upozornění. Ochranné známky jsou majetkem Královské společnosti Philips Electronics N.V. nebo jejich vlastníků.

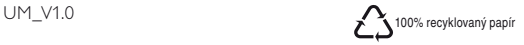